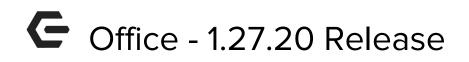

## Enhancements

### Mobile POS

• Member Preferences functionality has been added to Mobile POS.

<u>Use Case</u>: Users can now view and create preferences for a Member. When creating a ticket for a Member with preferences, the Order Entry screen will display a red indicator ring to alert the server.

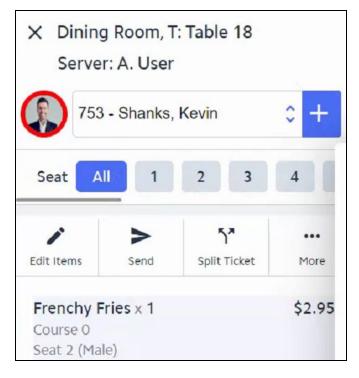

#### • Ask for Guest support has been added to Mobile POS.

<u>Use Case</u>: If an **Ask for Guest** item is added to a ticket, the User will be asked to select a Guest. When the ticket is settled, this Guest's visit information will flow into CMA. When a Guest is checked in via the Check-In tab on Mobile POS, if the area's **Guest Check-In Item** is configured as an **Ask for Guest** item, the User will also be prompted to select a Guest. While selecting a Guest in Mobile POS, Users can also click a button to easily Create a Guest.

#### • Print on Settle Button indicator has been changed to a toggle.

<u>Use Case</u>: The Print button on the Settle page in Mobile POS has been moved to a smart toggle on the left side of the screen to better indicate what it does.

| OPTIONS         |   |
|-----------------|---|
| Add Gratuity    | Ð |
| Tax Exempt      |   |
| SC Exempt       |   |
| Email Receipt   |   |
| Print on Settle |   |

• Transfer Item functionality has been added to Mobile POS.

<u>Use Case</u>: Users can now select one or more items on a ticket and transfer them to another ticket (including a brand new ticket).

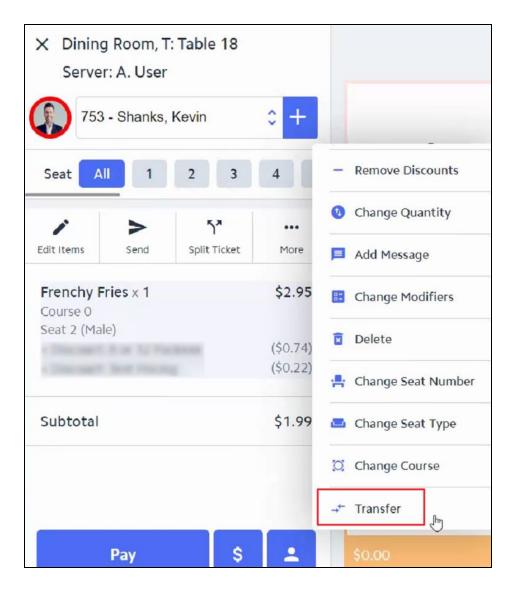

# **Bug Fixes/Other Features**

- When settling a ticket to CE Payments in Mobile POS, Users will now only be prompted to select a device that is configured for the selected ticket payment type.
- Mobile POS has been updated to support the 'Suggested Gratuity' ticket template element
- Mobile POS now displays the table number when viewing a ticket on the Order Entry page.
- A warning message has been added on the Tee Times tab of Classic POS if a User attempts to do a Member Charge All for a future date.
- Mobile POS now supports the 'Condition' value on the Raw Text ticket template element.
- Mobile POS now displays the signed in employee's name on the Dashboard, Order Entry page, and Settle page.

- When opening the End of Shift Report dialog in Mobile POS, it will now default the selected printer to the one connected to the device you're signed in to.
- An 'open cash drawer' message will now be sent when settling a ticket to Cash in Mobile POS.
- Fixed an issue when a CE Payment settlement would fail because of a timeout and the system would allow you to close the ticket to Cash without properly handling the pending/failed CE Payment.
- Fixed an issue in Mobile POS when a Split By Amount was performed on a ticket resulting in quantities of 3 decimal places and those tickets could not be paid for/closed due to inconsistent rounding.
- Fixed an issue where a User was sometimes able to settle a Mobile POS ticket to a folio that had been deleted in CMA.
- Fixed an issue where a User was sometimes able to run the Manual Folio Charge wizard to bill a folio that had been deleted in CMA.
- Fixed an issue where the voucher sync from Office to PayCloud was not factoring in the selected Member types on the endpoint.
- Fixed an issue where Users could post a vendor payment batch that was out-of-balance because a vendor did not have a Terms Discount Ledger set.
- Fixed an issue when editing a Member group in CMA and attempting to add the 'Type' column to the grid (that column is now called 'Member Type' and properly displays each Member's Member type).